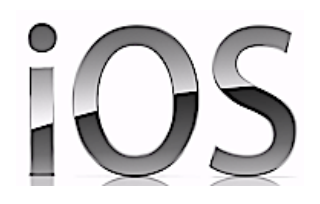

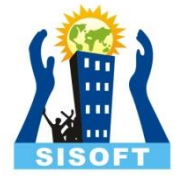

#### Notification

Sisoft Technologies Pvt Ltd SRC E7, Shipra Riviera Bazar, Gyan Khand-3, Indirapuram, Ghaziabad Website: [www.sisoft.in](http://www.sisoft.in/) Email:info@sisoft.in Phone: +91-9999-283-283

#### Notification Types

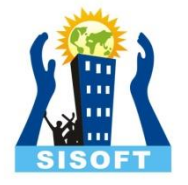

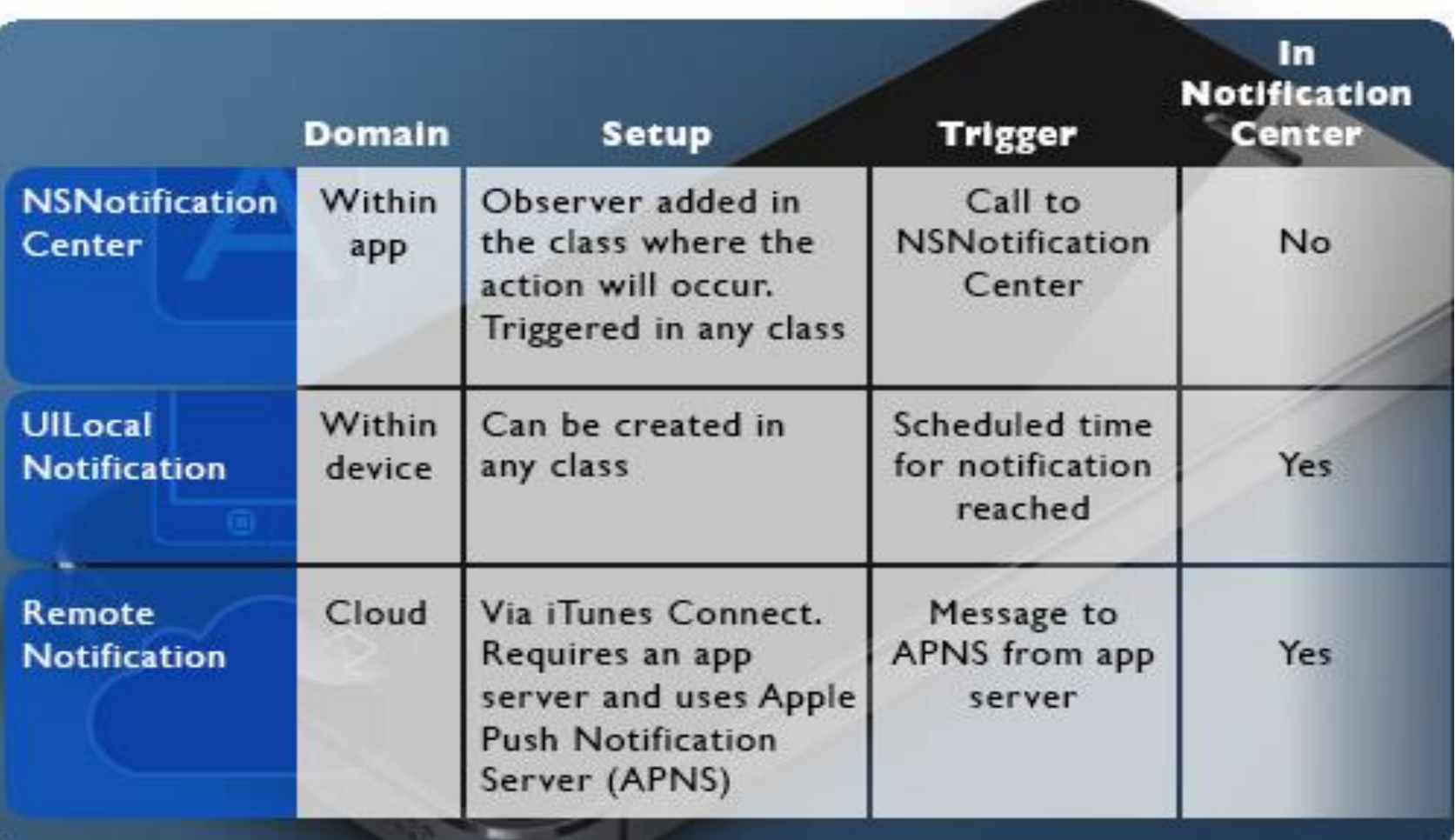

Source: Dice.com

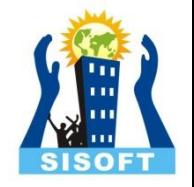

#### NSNotificationcenter

- NSNotificationcenter is one way you can communicate with other object in a project
- An NSNotificationCenter object (or simply, **notification center**) provides a mechanism for broadcasting information within a program
- Communication of objects can be done by delegate
- Object may register as **observers** with notification center and while other can post the notification

#### NotificationCenter-Register as Observer

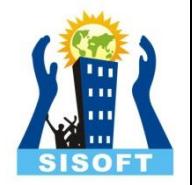

- Use **addObserver** to register.
- NSNotificationCenter \*ncenter =[[NSNotificationCenter defaultNotification]
- [ncenter addObserver:self selector:@selector(receivednotification:) name:@"notification id" object:nil];
- The method specified by *notificationSelector* must have one and only one argument (an instance of NSNotification).
- -(void)receivednotification:(NSNotification \*)notification { // write code here ; }

# NotificationCenter – Post Message

- Notification name should be matched in class where notification is posted and in observer class.
- [nCenter postNotificationName:@"MyNotification" object:myarray ];
- Sample Example:
	- http://code.tutsplus.com/tutorials/ios-sdk-nsnotification--mobile-10619

### Notifications: Local & Push

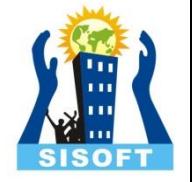

- Local notifications and push notifications are ways for an application that isn't running in the foreground to let its users know it has information for them
- The information could be a message, an impending calendar event, or new data on local or on remote server
- When presented by the operating system, local and push notifications look and sound the same

#### Notification View

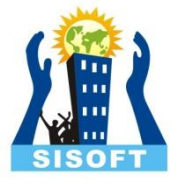

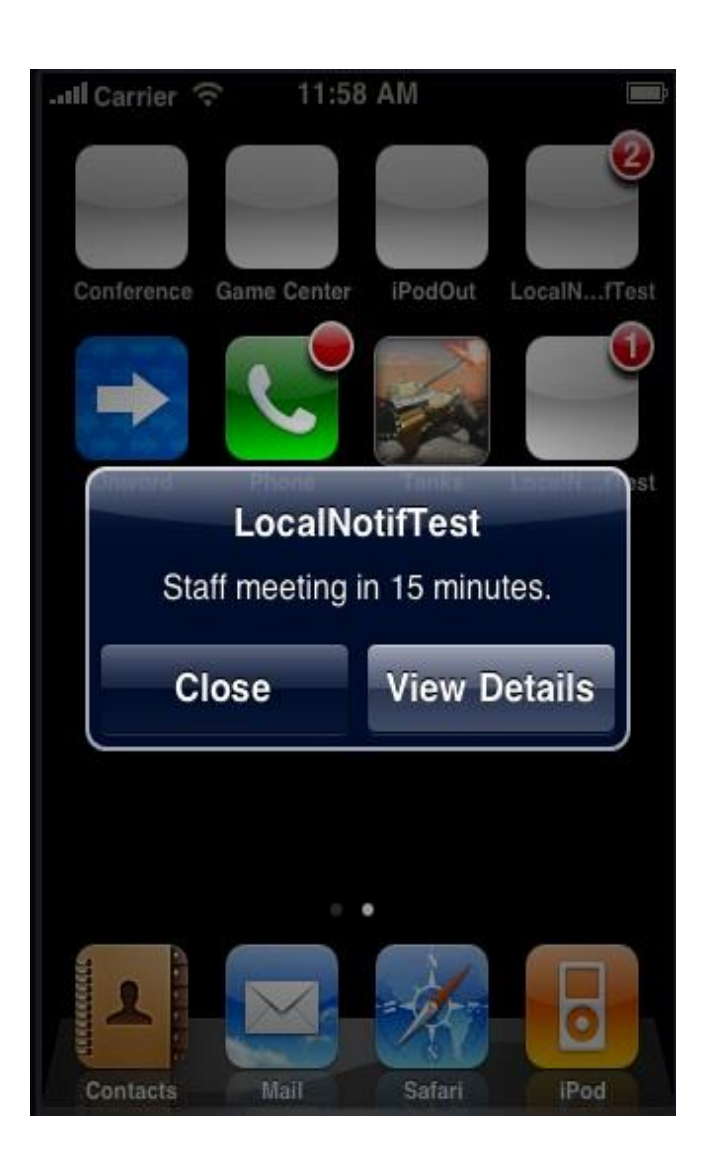

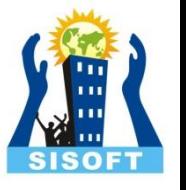

# Scheduling Local Notifications

- Creating and scheduling local notifications in iOS requires that you perform a few simple steps:
	- Allocate and initialize a UILocalNotification object
	- Set the date and time that the operating system should deliver the notification(fireDate)
	- Configure the substance of the notification: alert, icon badge number, and sound
	- Schedule the local notification for delivery

# Scheduling Local Notifications…

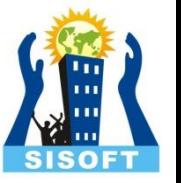

// Schedule the notification

UILocalNotification\* localNotification =  $[$  UILocalNotification alloc] init];

 $localNotification.fireDate = picklePate;$ 

localNotification.alertBody = self.itemText.text;

 $localNotification. aler**tAction = @"Show me the item"**;$ 

 $localNotification timeZone = [NSTimeZone defaultTimeZone];$ 

localNotification.applicationIconBadgeNumber = [[UIApplication sharedApplication]  $applicationIconBadq eNumber] + 1;$ 

[[UIApplication sharedApplication] scheduleLocalNotification:localNotification];

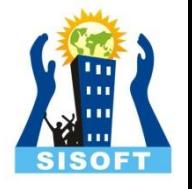

# Handling Local Notifications

- Application is NOT Running
	- When the app is not running, users see notifications in the following ways, depending on the notification settings
	- $\dots$  Displaying an alert or banner
	- ❖ Badging the app icon
	- **❖ Playing a sound**

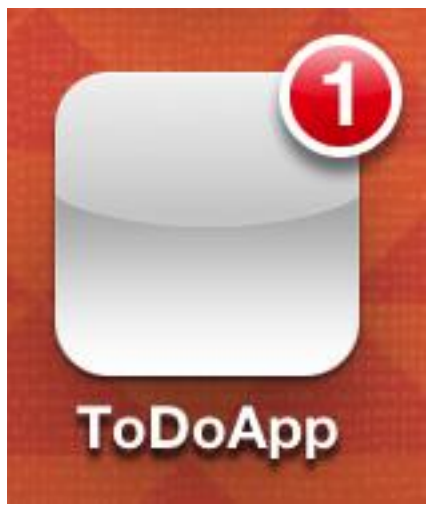

#### Application not running…

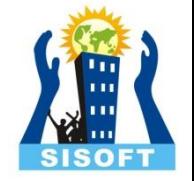

- By tapping on action button of the notification, users will launch the app
- In this case, the application:didFinishLaunchingWithOptions: method of the application delegate is called
- Change the method to Set icon badge number to zero and Handle launching from a notification

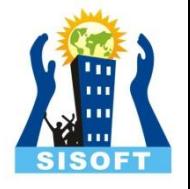

## Applicaton is Running in Foreground

- If the app is running while the notification is delivered, there is no alert displayed on screen
- The application automatically calls its delegate's application:didReceiveLocalNotification: method
- Add this method in app delegate .m file and handell the notification
- $\Diamond$  For example on locale notification visit:

[http://www.appcoda.com/ios-programming-local](http://www.appcoda.com/ios-programming-local-notification-tutorial/)[notification-tutorial/](http://www.appcoda.com/ios-programming-local-notification-tutorial/)

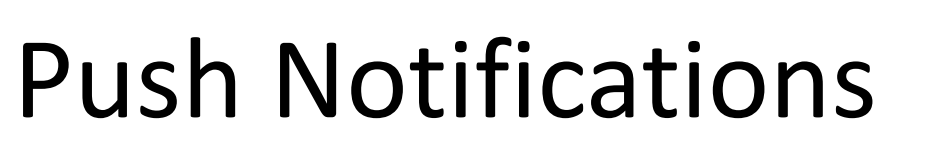

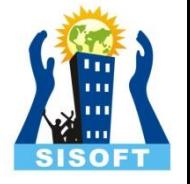

- Push notifications—also known as remote notifications—arrive from outside a device
- They originate on a remote server—the application's provider
- And are pushed to applications on devices (via the Apple Push Notification service) when there are messages to see or data to download

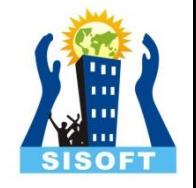

### Using Push Notifications

- When to use them
	- Social networking
	- Current events
	- Games
- When not to use them
	- Delivering critical application information
		- Push may not be available
		- Instead, pull data from server

#### Push Notification Lifecycle

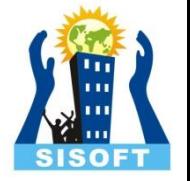

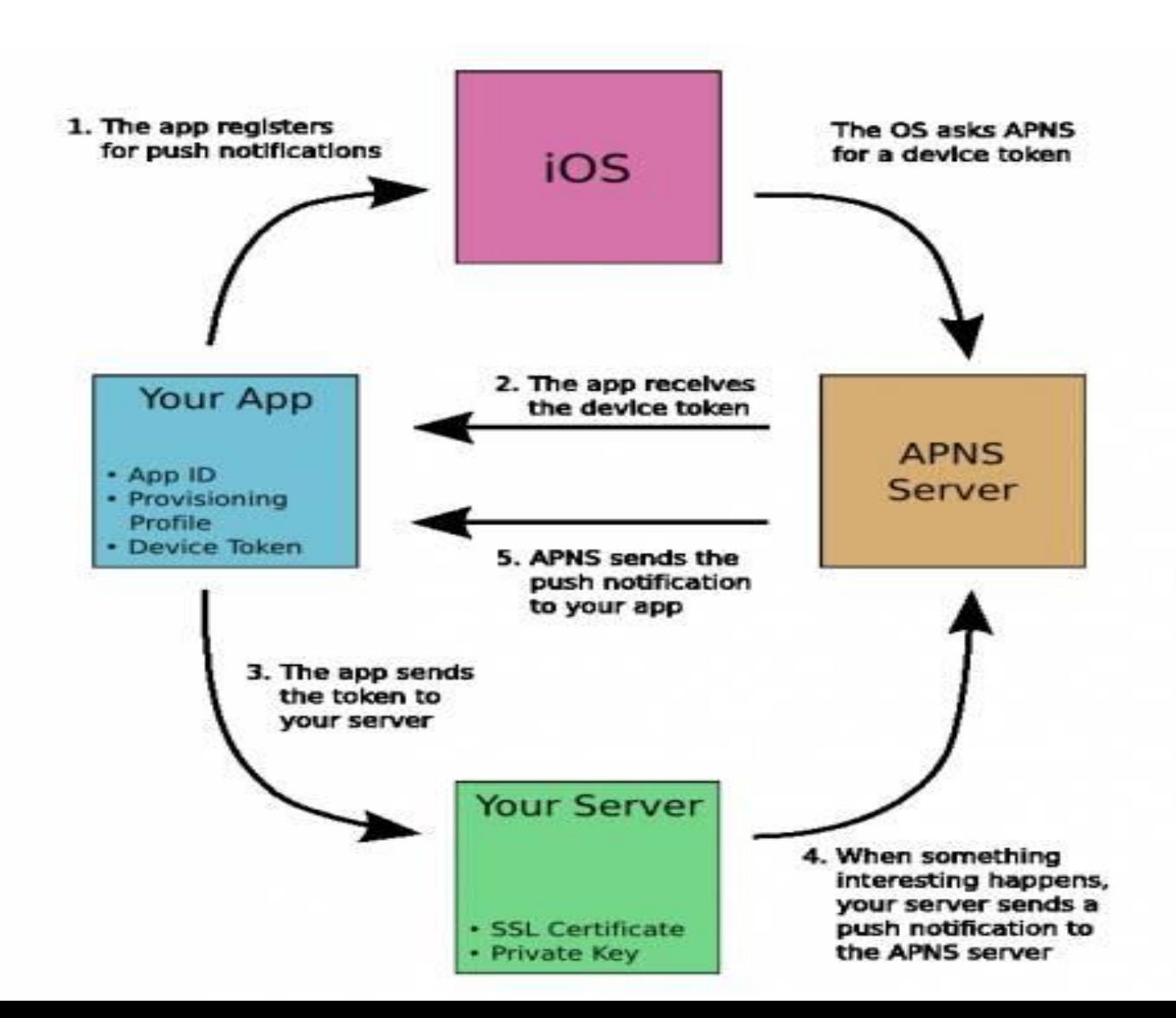

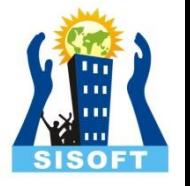

# Registering for Notifications

- Application launch
	- UIRemoteNotificationType myTypes = UIRemoteNotificationTypeSound |
	- UIRemoteNotificationTypeBadge;

[application

• {

registerForRemoteNotificationTypes:myTypes] ;}

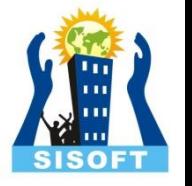

# Registering for Notifications…

- Delegate methods for
	- Successful registration
		- - (void)application:(UIApplication \*)applicationdidRegisterForRemoteNotificationsWithDe viceToken:(NSData \*)token
	- Failure to register
		- - (void)application:(UIApplication \*)applicationdidFailToRegisterForRemoteNotifications WithError:(NSError \*)error

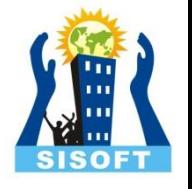

# Creating Push Notifications

- Message payload
	- aps dictionary reserved for the sound, badge, or alert keys
	- All keys optional
	- { "aps" : { "alert" : "Jen: Sushi at 10?","badge" : 1,"sound" : "Jingle.aiff"},"acme1" : "conversation9964"}

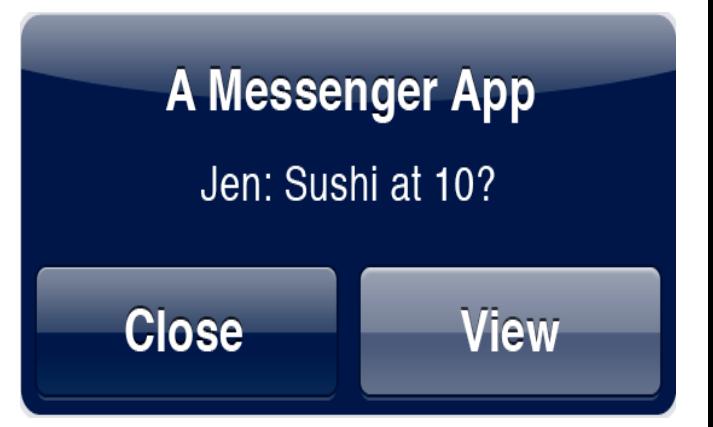

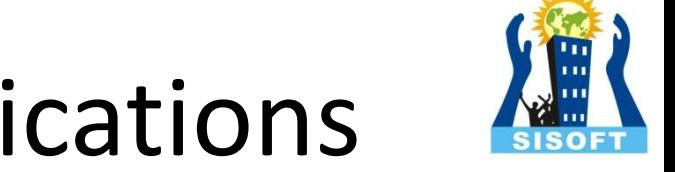

# Handling Push Notifications

• If your app is running, you'll only get

}

- - (void)application:(UIApplication \*)applicationdidReceiveRemoteNotification (NSDictionary \*)userInfo
- If not, tapping View will launch your app with:
	- In application:didFinishLaunchingWithOptions: method
		- { NSDictionary \*userInfo = [launchOptions objectForKey:UIApplicationLaunchOptionsRemoteNotificat ionKey];